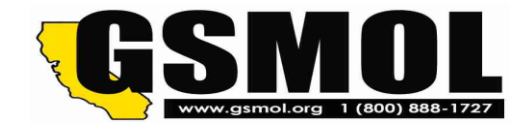

## **RENEW YOUR GSMOL MEMBERSHIP ON OUR WEBSITE!**

Here is an easy way to keep your GSMOL membership up to date! All you need to do is set up an account on the GSMOL website, and from then on you can renew online!

## **TO SET UP YOUR ACCOUNT AND PASSWORD:**

## Go to [https://gsmol.org](https://gsmol.org/)

- Go to the **Members** tab in the upper right corner.
- Click on **Request a Login**.
- Fill in the form and submit it.
- You will receive an email with instructions for setting your password. This may take a day or two, since website accounts must be created manually by a person.

## **TO RENEW YOUR MEMBERSHIP ONCE YOUR ACCOUNT IS SET UP:**

- 1. Go to **Members** and click on **My GSMOL Account**.
- 2. Login with your email address and the password you set.
- 3. On the screen that appears, click on **Subscriptions**.
- 4. On the next screen, you will see your current or previous membership information. There will be either a **Renew** or a **Subscribe** link over to the right. Click on that. What you see next depends upon whether your current membership has expired.
	- o If your current membership is still valid, you should see "You have already subscribed to this item. Click here to access it". Click on the word "here". You should then see the form. Go on to Step 5.
	- $\circ$  If your current membership has expired, you should see a page that shows your previous membership and a button that says "Join GSMOL Today" for you to click on. That should lead you to the form. Go on to Step 5.
	- o **NOTE: If neither of these steps leads you to a form, email to websitemanager@gsmol.org**
- 5. When filling in the form, be sure to check RENEWAL and give your member number if you can. Then click on **Save Profile**.

If you have questions about website renewal or your login account, email to **websitemanager@gsmol.org**